## **Založení nové technologie**

Začněme s příkladem, kdy jste nakoupili do vaší výroby novou **technologii** - např. kompresor a chcete jej zavést do systému **TechIS**.

Předtím než začnete zakládat novou technologii, **doporučujeme** si nejdříve založit **třídu, typ a model** (kategorizaci) odpovídající této technologii (více viz kapitola [Číselníky majetku\)](https://docs.elvacsolutions.eu/pages/viewpage.action?pageId=2715839), protože právě model této technologie bude nutné vyplnit při zakládání samotné technologie.

**Předpoklad**

Uživatel má nastavené oprávnění pro zakládání a editaci technologií.

V navigaci zvolte modul **Majetek > Technologie** a na kartě **Domů** klikněte ve skupině **Základní volby** na položku

? Neznámá příloha

**Nový.**

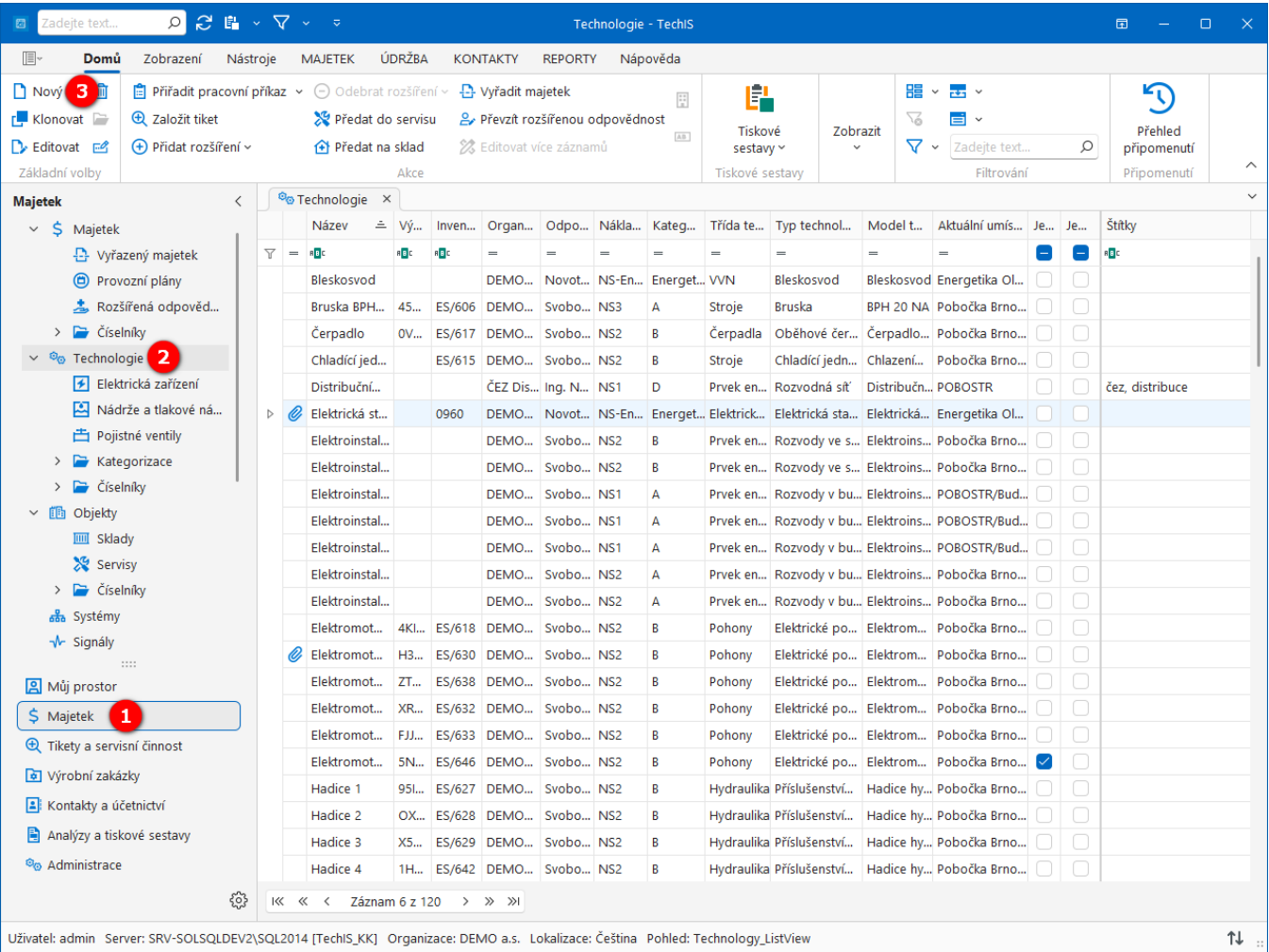

? Neznámá příloha

Zobrazí se prázdný formulář pro zadání nové technologie. Vyplňte povinné položky a záznam uložte volbou **Uložit (Ctrl+S)** umístěnou na kartě **Domů** ve skupině **Uložit**.

Význam jednotlivých polí formuláře **Technologie** je popsán v **Uživatelské dokumentaci TechIS** v kapitole **Technologie** nebo stačí stisknout klávesu **F1** pro zobrazení kontextové nápovědy.

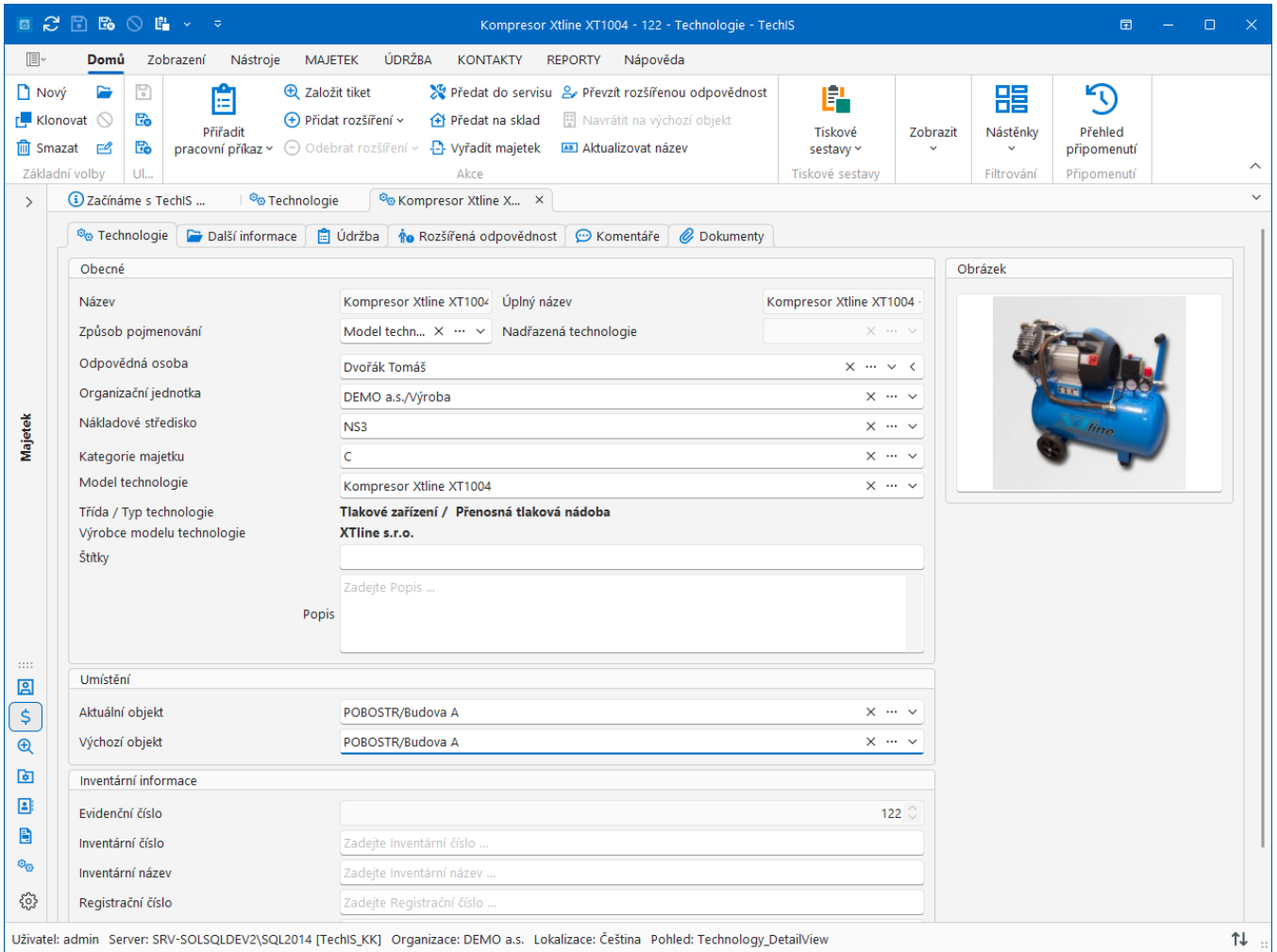

## **Tipy**

K majetku lze také přiřadit **dokumenty**, např. návody k obsluze, revizní zprávy, fotografie. Datové soubory lze jednoduše přenést pomocí funkce **Drag&Drop**.

Nad majetkem lze vyvolat tiskovou sestavu **QR kód** pro správu majetku, který lze vytisknout a nalepit na příslušný majetek. QR kód pak stačí naskenovat pomocí chytrého telefonu případně tabletu a servisní technik pak může okamžitě přistoupit k příslušnému **pracov nímu příkazu** obsahující **postup údržby** daného zařízení nebo **technickému dokumentu** podrobně popisující kroky, které je třeba dodržet pro konkrétní proces. Více viz **Uživatelská dokumentace TechIS** kapitola **QR kódy pro správu majetku**.

**Typy** a **modely** technologie mohou mít přiřazeny své **pracovní příkazy**. Pokud nakoupíme například novou brusku, kterou kategorizujeme, nemusíme ji už přiřazovat k pracovnímu příkazu. Bruska se přiřadí k pracovnímu příkazu na základě příkazů přiřazených k jejímu typu nebo modelu.